## GUIA PASSO A PASSO

**CONSULTAS AOS SISTEMAS DE INFORMAÇÃO RELACIONADOS À ATENÇÃO PRIMÁRIA À SAÚDE**

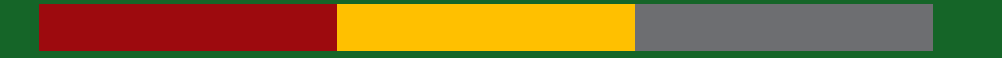

Divisão de Atenção Primária à Saúde / Departamento de Atenção Primária e Políticas de Saúde **MARÇO/2022** ❘ Secretaria Estadual da Saúde RS

## **APRESENTAÇÃO**

A Divisão de Atenção Primária à Saúde apresenta passo a passo para acessar informações em alguns sistemas de informação utilizados para o monitoramento e planejamento de ações no âmbito da Atenção Primária à Saúde: CNES, SISAB, TABNET, e-Gestor AB e Financiamento Estadual.

As consultas realizadas objetivam detalhar informações referentes a estabelecimentos de saúde, equipes de Atenção Primária à Saúde, produção, indicadores e financiamento.

**Para outras informações, sugere-se consulta ao Manual para os novos gestores municipais (2021-2024) referente à Atenção Básica.** 

\*As orientações foram elaboradas com base na consulta aos sistemas em tempo real e podem vir a ser modificadas conforme os sistemas sejam alterados.

\*Todos os sistemas apresentados possuem consulta pública sem necessidade de acesso por login e senha, de acordo com as instruções listadas (exceto a consulta a tipo de aplicação no SISAB).

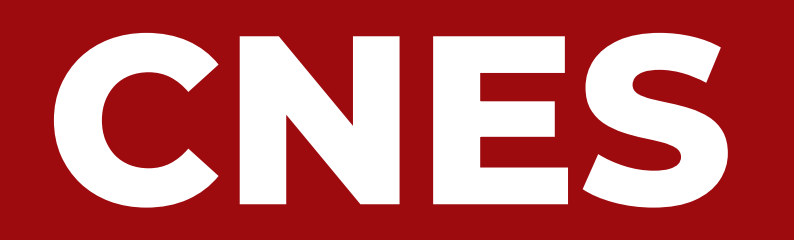

### CADASTRO NACIONAL DE ESTABELECIMENTOS DE SAÚDE

## CNES - O que é:

O Cadastro Nacional de Estabelecimentos de Saúde (CNES) é o sistema de informação oficial de cadastramento de informações de todos os estabelecimentos de saúde no país, independentemente de sua natureza jurídica ou de integrarem o Sistema Único de Saúde (SUS). Trata-se do cadastro oficial do Ministério da Saúde (MS) no tocante à realidade da capacidade instalada e mão-de-obra assistencial de saúde no Brasil em estabelecimentos de saúde públicos ou privados, com convênio SUS ou não.

### **A seguir constam alguns conteúdos que podem ser consultados no sistema:**

- Total de estabelecimentos do município por tipo.
- Detalhes dos estabelecimentos de saúde e equipes vinculadas, incluindo IBGE, CNES, nome fantasia, razão social, tipo de gestão, endereço, carga horária dos profissionais por CNEs e por INE.
- Total e detalhes de profissionais nominalmente, por CBO, no município.
- Consulta detalhada individualmente a profissionais ou estabelecimentos.

### **CNES**

### **GLOSSÁRIO**

- Cadastro Nacional de Estabelecimentos de Saúde (CNES): código de cadastro de cada estabelecimento de saúde no país que consta no Sistema de Cadastro Nacional de Estabelecimentos de Saúde. É a identificação numérica e individual de cada estabelecimento, independente do tipo e de quantas equipes possui.
- Identificador Nacional de Equipe (INE): código de identificação individual da equipe na base nacional que tem por objetivo um acompanhamento histórico do movimento de cada equipe pelos estabelecimentos do município e acompanhamento dos profissionais que nela atuam.
- Classificação Brasileira de Ocupações (CBO): identificação das atividades profissionais existentes em todo o país, sem diferenciação entre as profissões regulamentadas e as de livre exercício profissional.
- Cartão Nacional de Saúde (CNS): é o documento de identificação do usuário do SUS que contém as informações dos indivíduos, como: dados pessoais, contatos e documentos.

### **Total de estabelecimentos do município por tipo:**

Descrição: permite consultar no modo visualização o total de estabelecimentos de saúde por estado e/ou município, competência e tipo de estabelecimento. Ao clicar em cada tipo de estabelecimento do relatório é possível a consulta detalhada por CNES e município. Observar que estão inclusos serviços públicos e privados.

#### Caminho: Cadastro de Estabelecimentos de Saúde

**Menu** > **Relatórios** > **Classificação de Estabelecimentos** > **Escolher filtros**

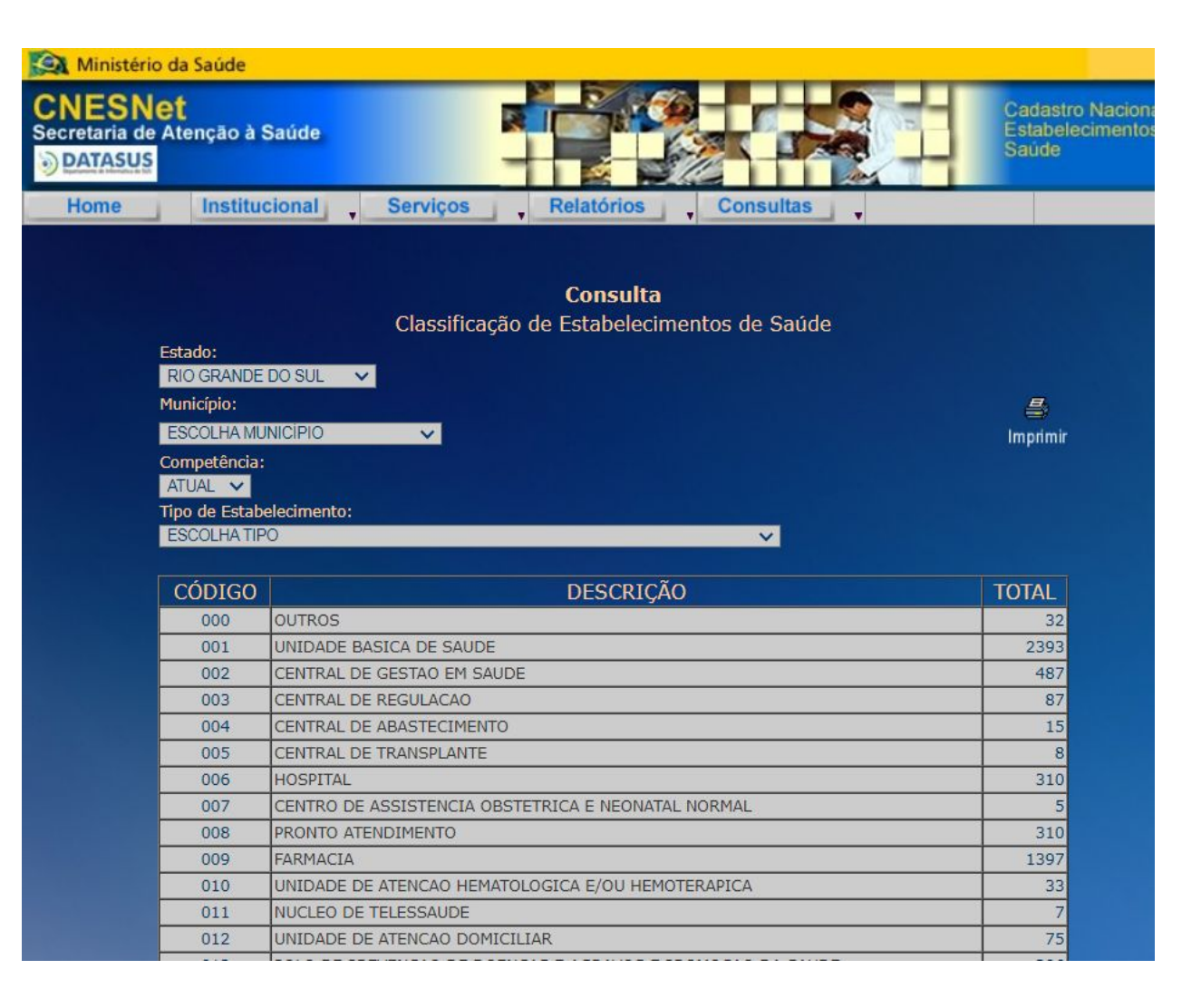

#### **Detalhes dos estabelecimentos de saúde:**

Descrição: Permite consultar em forma de planilha para download informações detalhadas dos estabelecimentos do município ou estado: IBGE, CNES, nome fantasia, razão social, tipo de gestão, endereço. Inclui informação de estabelecimentos privados sem distinção.

#### Caminho: Cadastro Nacional de Estabelecimentos de Saúde **Menu** > **Consultas** > **Estabelecimentos** e **Extração** > **Escolher filtros**.

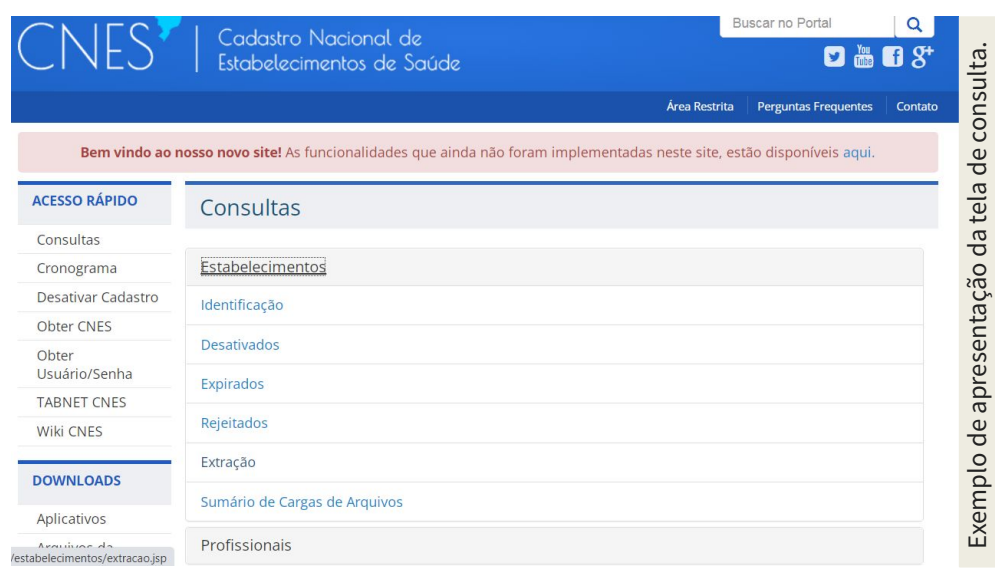

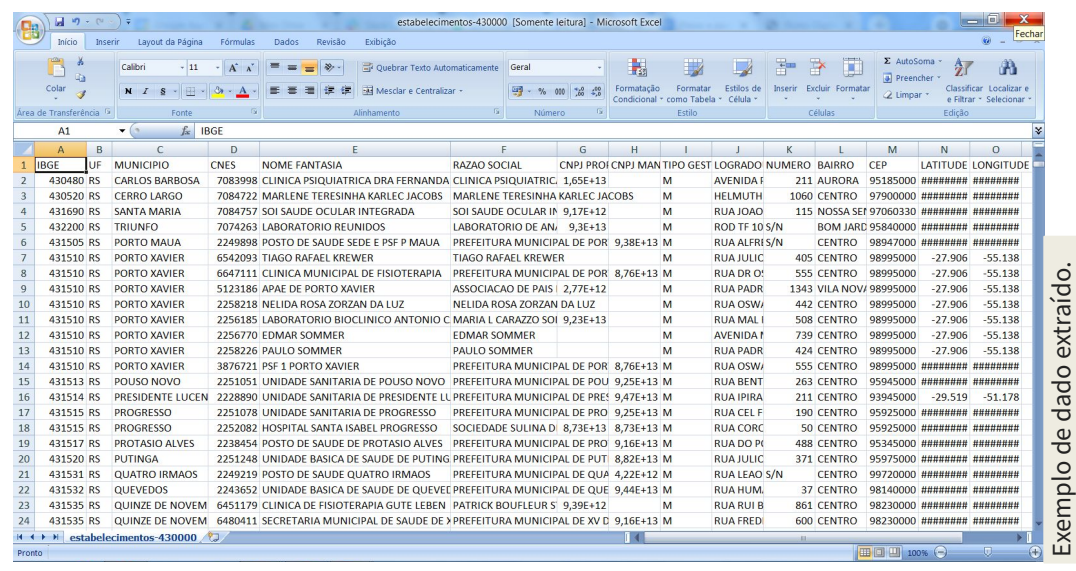

#### **Consulta estabelecimento - identificação**

Descrição: Permite consultar no modo visualização estabelecimentos por município filtrando gestão (dupla, municipal ou estadual) e natureza jurídica (administração pública, entidades empresariais, entidades sem fins lucrativos, organizações internacionais e pessoas físicas). Permite consultar detalhes de cada estabelecimento e equipes vinculadas, incluindo carga horária dos profissionais por CNES (estabelecimento) e por INE (equipe).

#### Caminho: Cadastro Nacional de Estabelecimentos de Saúde

**Menu** > **Consultas** > **Estabelecimentos e Identificação** > **Escolher filtros**.

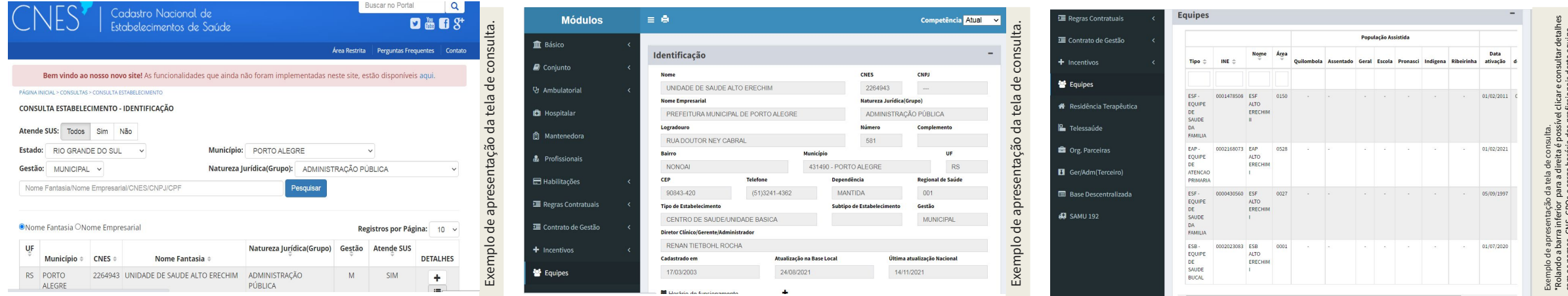

\*Rolando a barra inferior para a direita é possível clicar e consultar detalhes com os nomes, CNS, CBOs e carga horária dos profissionais desta equipe.

### **Total e detalhes de profissionais nominalmente, por CBO, no município:**

Descrição: Permite consultar por estado ou município lista de profissionais contendo as seguintes informações: nome, CNS, município, CBO e descrição da CBO, CNES, CNPJ, Nome do estabelecimento, natureza jurídica, gestão, se atende SUS, tipo de vínculo com empregador e carga horária.

Caminho: Cadastro Nacional de Estabelecimentos de Saúde **Menu** > **Consultas** > **Profissionais** e **Extração > Escolher filtros**.

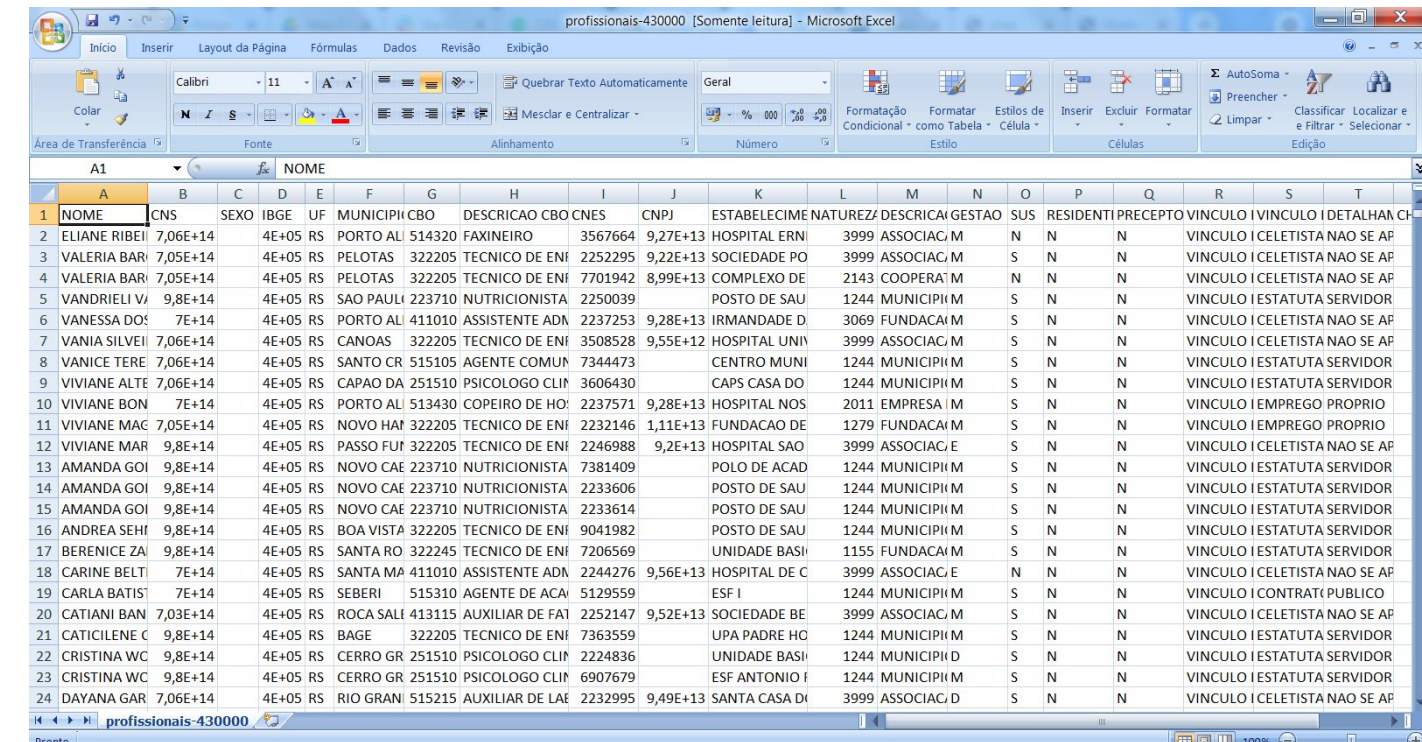

Exemplo de dado extraído.

#### **Consulta detalhada individualmente a profissionais ou estabelecimentos:**

Descrição: Permite consultar estabelecimentos a partir da busca pelo nome, CNES, CNPJ e de profissionais pelo nome, CPF ou CNS gerando informações detalhadas.

Caminho: Cadastro Nacional de Estabelecimentos de Saúde **Acesso rápido** > **Consulta Estabelecimento** ou **Consulta Profissional** na tela inicial do site.

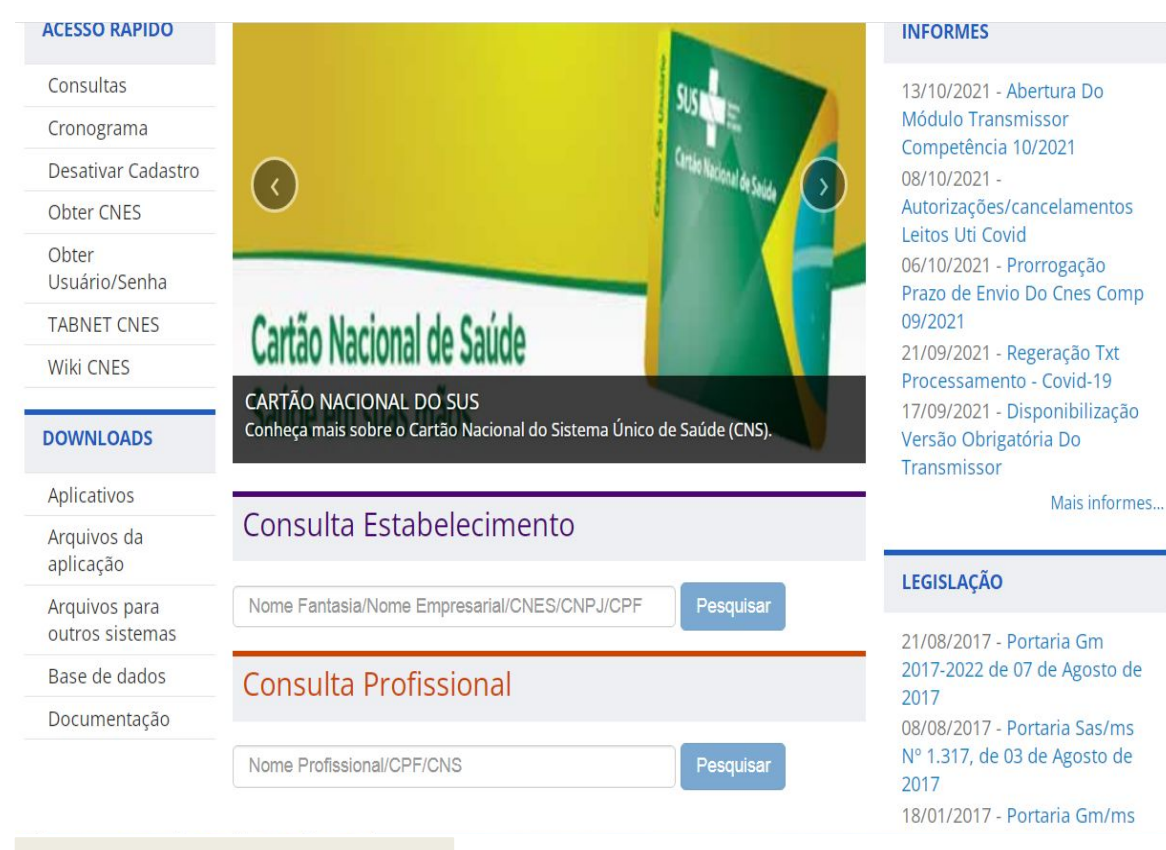

Exemplo de apresentação da tela de consulta

#### *Informações gerais sobre CNES:*

https://wiki.saude.gov.br/cnes/index.php/P%C3%A1gina\_principal

## **TABNET**

### INFORMAÇÕES DE SAÚDE (TABNET) - DATASUS

### TABNET

**O DATASUS** (Departamento de Informática do Sistema Único de Saúde / Ministério da Saúde) disponibiliza dados de mortalidade e de sobrevivência (Estatísticas Vitais - Mortalidade e Nascidos Vivos), informações epidemiológicas e morbidade, dados de morbidade, incapacidade, acesso a serviços, qualidade da atenção, condições de vida e fatores ambientais, informações sobre Assistência à Saúde da população, os cadastros (Rede Assistencial), sobre as redes hospitalares e ambulatoriais, sobre o cadastro dos estabelecimentos de saúde, informações sobre recursos financeiro e informações demográficas e socioeconômicas. Além disso, em Saúde Suplementar, são apresentados links para as páginas de informações da Agência Nacional de Saúde Suplementar -ANS.

Caminho: Informações de Saúde (TABNET) – DATASUS

Como consultar: Tutorial do DATASUS

### TABNET

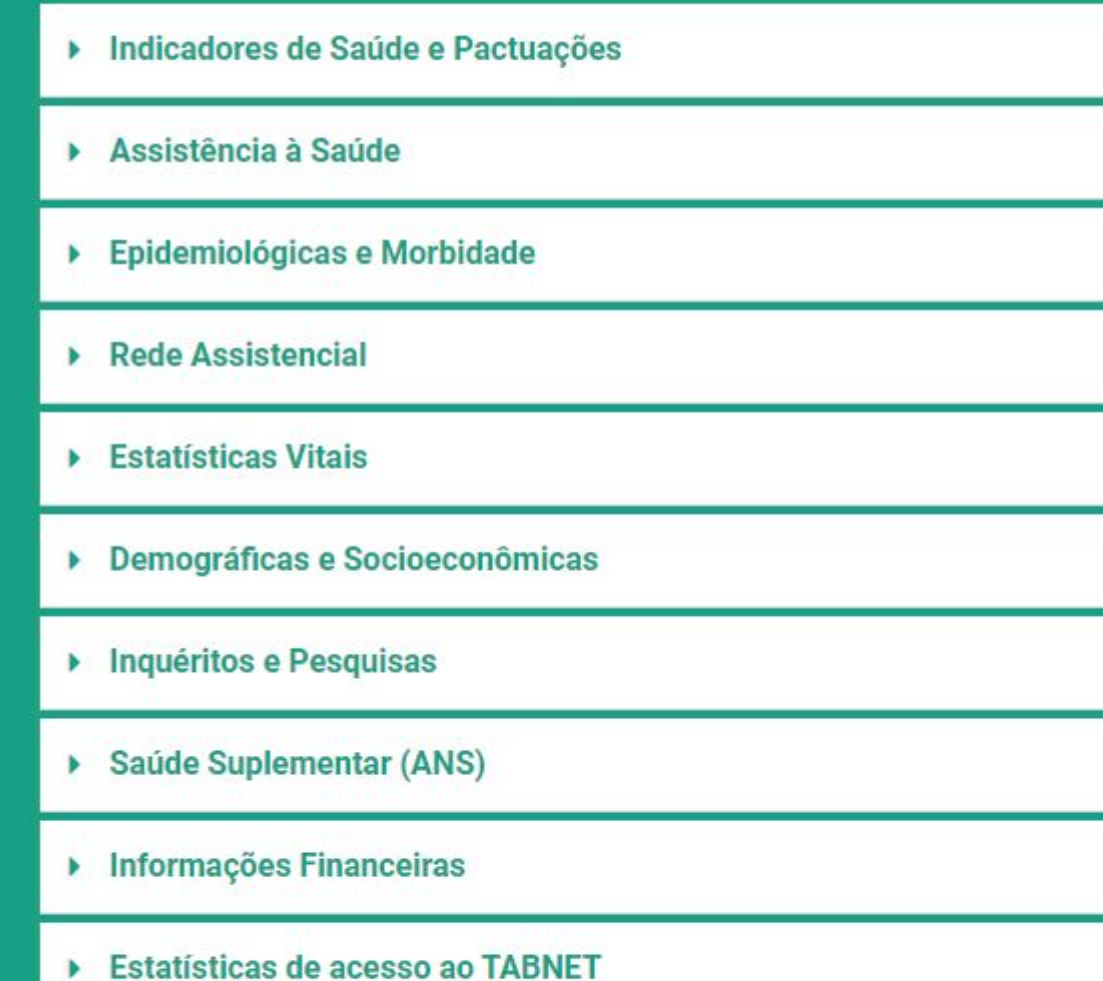

# **SISAB**

### SISTEMA DE INFORMAÇÃO EM SAÚDE PARA A ATENÇÃO BÁSICA (AB)

### SISAB - O que é:

O Sistema de Informação em Saúde para a Atenção Básica (SISAB) é o sistema de informação da Atenção Básica para fins de financiamento e de adesão aos programas e estratégias da Política Nacional de Atenção Básica.

Os sistemas e-SUS APS foram desenvolvidos para atender os processos de trabalho da Atenção Primária para a gestão do cuidado em saúde, podendo ser utilizado por profissionais de todas as equipes e unidades da APS, Atenção Domiciliar (AD), além dos profissionais que realizam ações no âmbito de programas como o Saúde na Escola (PSE) e a Academia da Saúde.

Com o SISAB é possível obter informações da situação sanitária e de saúde da população do território por meio de relatórios de saúde, bem como de relatórios de indicadores de saúde por estado, município, região de saúde e equipe.

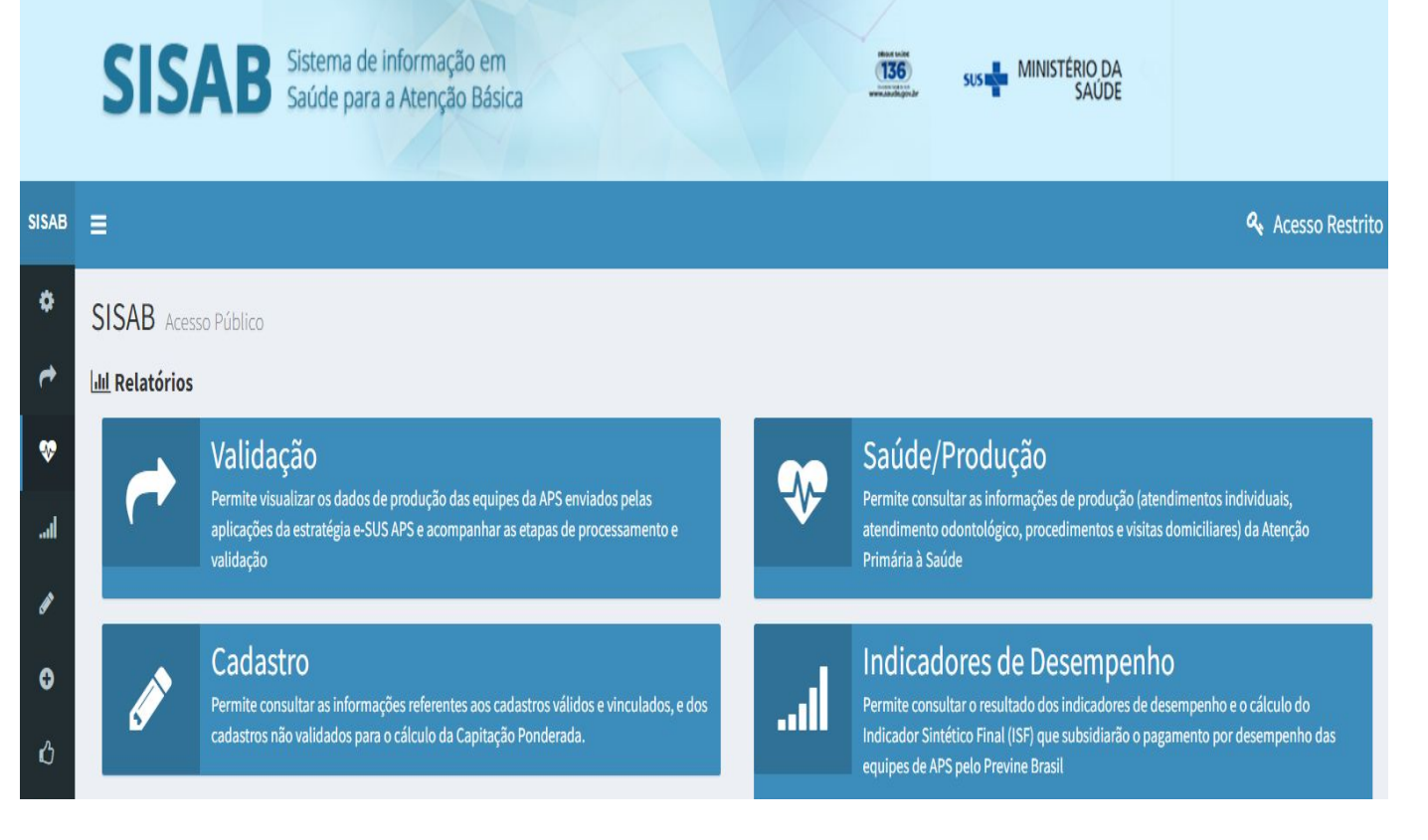

### **Saúde/Produção:**

Dados de produção a partir de filtro como: atendimentos individuais, atendimentos odontológicos, procedimentos e visitas domiciliares.

É possível consultar atividade individual por CIAP/CID (Classificação Internacional de Atenção Primária – Segunda Edição / Classificação Internacional de Doenças).

Caminho: SISAB **Relatórios** > **Saúde/Produção** > **Selecionar filtros desejados**.

*OBS: na página há uma Nota Técnica Explicativa sobre o Relatório de Saúde com orientações detalhadas.*

#### **Saúde/Atividade Coletiva:**

Dados de atividade coletiva a partir de filtros como: números de atividades ou de participantes, público destinatário, tipo de equipe, tipo de atividade, entre outros.

#### Caminho: SISAB **Relatórios** > **Saúde/Atividade Coletiva** > **Selecionar filtros desejados**.

Nível: Municipio.

Tipo Informação: Qt Atividade Coletiva/Número de Participantes

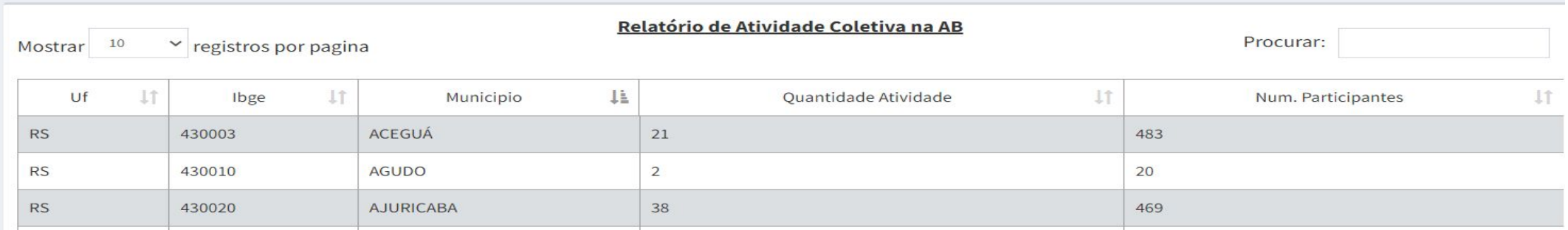

#### **Vídeos sobre os Relatórios de produção:**

Webpalestra: Relatórios do SISAB Telessaúde RS, SMS Porto Alegre e SES RS

Exemplos de passo a passo: Passo a passo Relatório SISAB - atividade coletiva Prevenção ao Covid-19 nas escolas Divisão da APS SES- RS

Passo a passo Relatório ação 1 crescer saudável Divisão da APS SES- RS

\*Não é recomendável aplicar muitos filtros de uma só vez e sim fazer pesquisas somente com filtros que sejam decisivos para quem pesquisa.

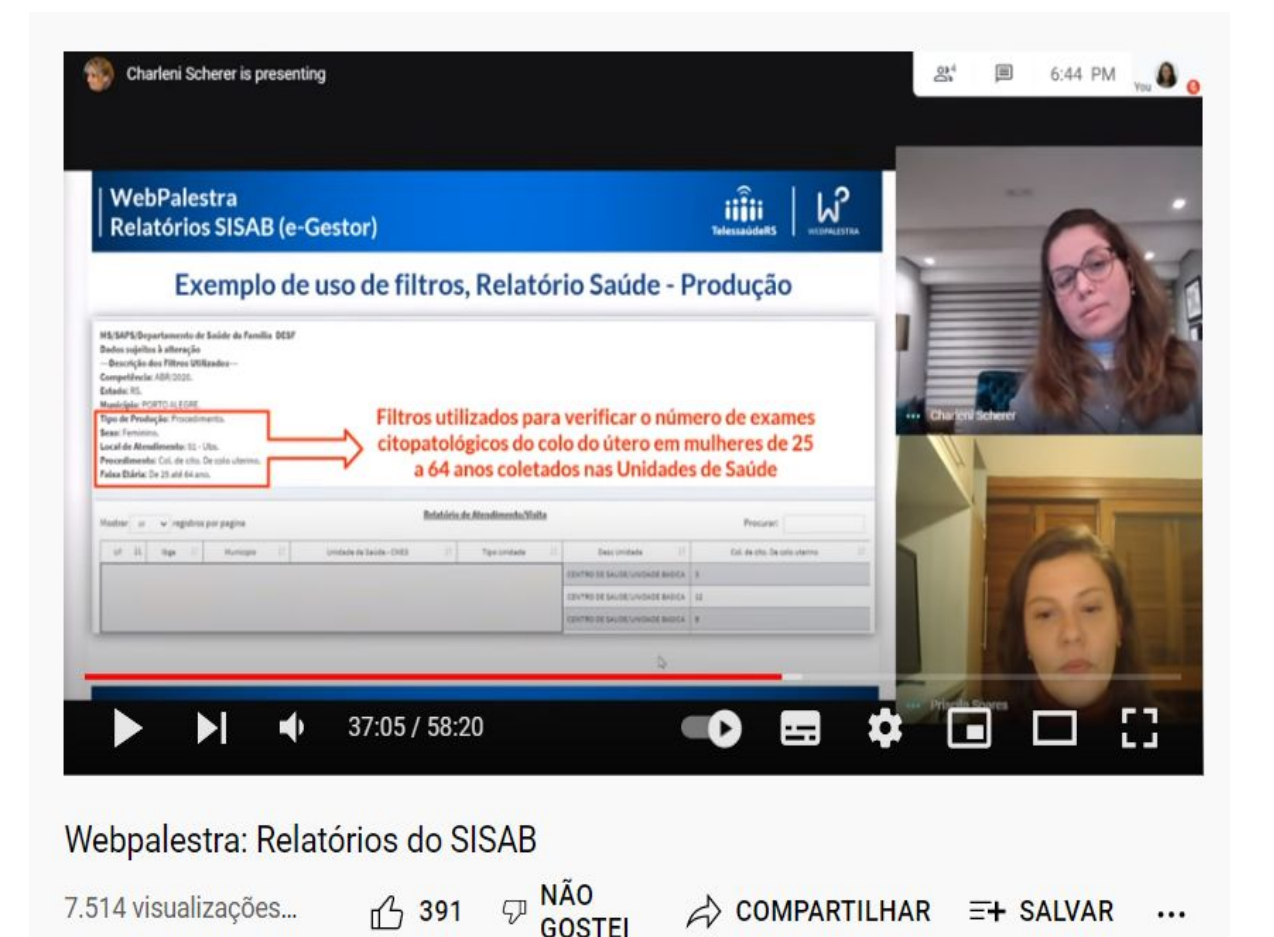

#### **Indicadores** de desempenho:

Para o acompanhamento do alcance dos indicadores de desempenho do Programa Previne Brasil (financiamento federal da Atenção Primária à Saúde).

Caminho: SISAB **Relatórios** > **Indicadores de desempenho**.

**Painel de cadastro:**  Para consulta do alcance das metas de cadastro previstas no componente capitação ponderada do Programa Previne Brasil.

Caminho: SISAB **Relatórios** > **Cadastro**.

#### **Indicadores Pré-Natal:**

Possibilita o monitoramento de Indicadores de acompanhamento da atenção pré-natal realizada no âmbito da Atenção Básica. Agrega os dados de gestantes com o primeiro atendimento de pré-natal, gestantes com o primeiro atendimento até a 12° semana de gestação, número de gestantes com exames avaliados até a 20° semana e número de consultas de Pré-natal por gestante.

Caminho: SISAB **Relatórios** > **Pré-Natal**.

Para saber mais sobre o Programa Previne Brasil, acesse aqui.

#### **Tipo prontuário:**

Para consultar o tipo prontuário aplicado é necessário ter cadastro no e-Gestor com senha.

#### Caminho: SISAB **Relatórios** > **Validação**.

Selecionar os campos **Unidade Geográfica**, **Período**, em **Opções de Colunas no Relatório** selecionar **Aplicação Utilizada**, no **Filtro Aplicação utilizada** selecionar as desejadas, depois escolher **Ver em Tela** ou **Download**.

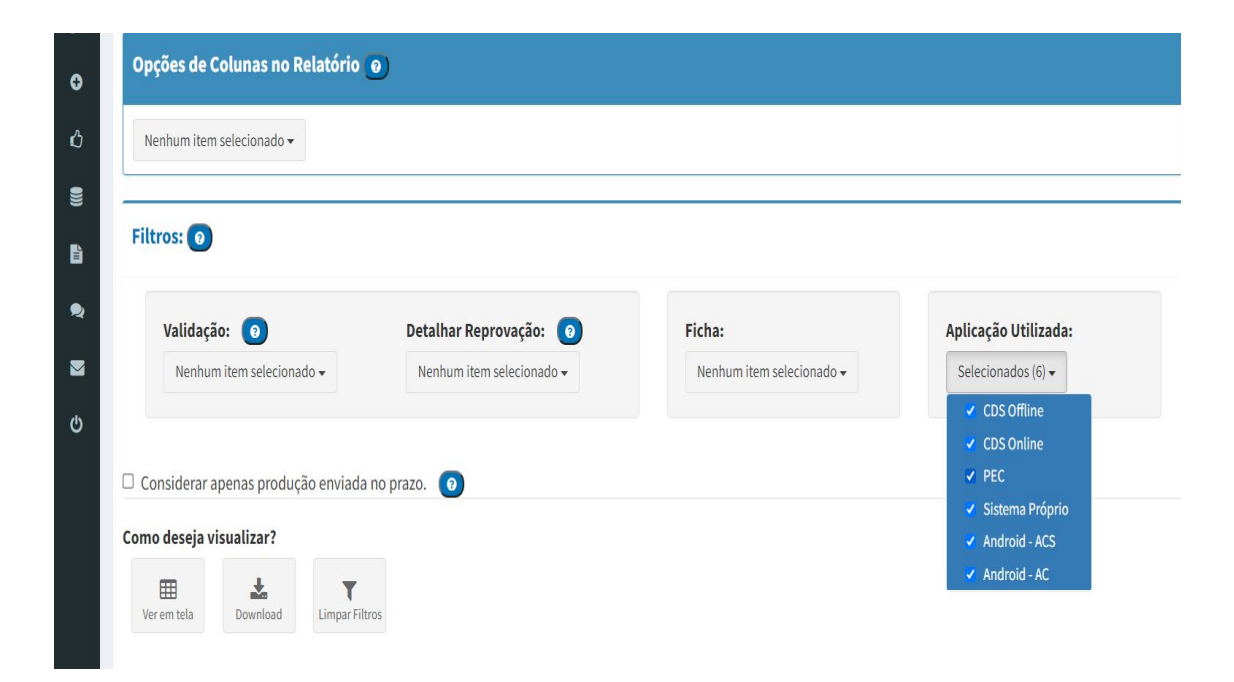

# **e-GESTOR AB**

INFORMAÇÃO E GESTÃO DA ATENÇÃO BÁSICA

### e-GESTOR - O que é:

O e-Gestor AB (Atenção Básica) é uma plataforma WEB para centralização dos acessos e perfis dos sistemas da Atenção Básica - AB, bem como um aglutinador de informações próprias para os gestores estaduais e municipais.

#### **Acesso Público**

No Acesso Público do e-Gestor AB encontram-se disponíveis relatórios públicos e demais informações para os gestores, sem a necessidade de login e senha.

#### **Acesso Restrito**

Através do Acesso Restrito do e-Gestor AB, os gestores podem acessar os diferentes sistemas da AB utilizando seu CPF e senha previamente cadastrados.

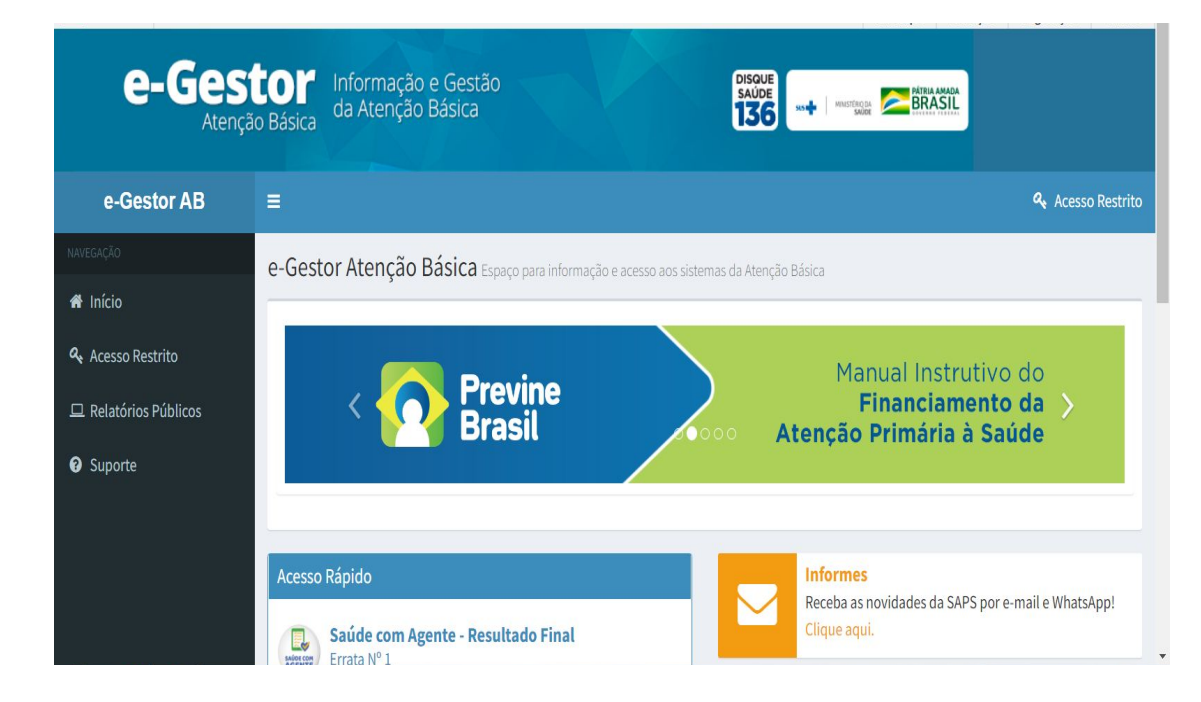

#### **INE e CNES homologados pelo MS:**

Descrição: Equipes e estabelecimentos homologados pelo Ministério da Saúde para fins de financiamento: ESF, eAP, eSB, Prisional, eSF Ribeirinha, eCR e estabelecimentos (Academia da Saúde e Unidade Odontológica Móvel).

\*Para receber custeio federal, os estabelecimentos e equipes devem estar credenciados e homologados pelo Ministério da Saúde (processo que ocorre a partir da solicitação do município e validação pelo MS) e devidamente cadastrados no CNES, devendo enviar suas produções ao SISAB através de prontuário eletrônico.

Caminho: e-Gestor AB Menu **Relatórios Públicos** > **Financiamento APS** > **INE e CNES homologadas pelo MS > Selecionar filtros**.

#### **Pagamento atual das equipes de APS:**

O que há de fato implantado de acordo com as exigências do MS e que está sendo pago.

#### Caminho: e-Gestor AB Menu **Relatórios Públicos** > **Financiamento APS > Pagamentos APS > Selecionar filtros**.

\*Dados disponibilizados: Capitação Ponderada, Per capita de transição, Desempenho ISF, Ações Estratégicas, Agentes Comunitários de Saúde (95% e 5%), Informatização, Academia da Saúde e COVID-19 (Crédito Extraordinário.

#### **Informatiza APS:**

Descrição: Programa de Apoio à Informatização e Qualificação dos Dados da Atenção Primária à Saúde - Informatiza APS de custeio conforme adesão do município que tem por objetivo de informatizar todas as equipes de Saúde da Família - eSF e equipes de Atenção Primária à Saúde - eAP do País e de qualificar os dados em saúde dos municípios e Distrito Federal.

Caminho: e-Gestor AB

**Menu** > **Relatórios Públicos** > **Informatiza APS** > **Relatórios/Documentos/Lista de elegíveis para adesão** > **Selecionar filtros**.

#### **Nota Técnica:**

Fornece de forma rápida e qualificada, a situação de implantação e de recursos financeiros dos programas estratégicos do Departamento de Saúde da Família (DESF/SAPS).

Caminho: e-Gestor AB **Menu** > **Relatórios Públicos** > **Nota Técnica** > **Selecionar filtros**.

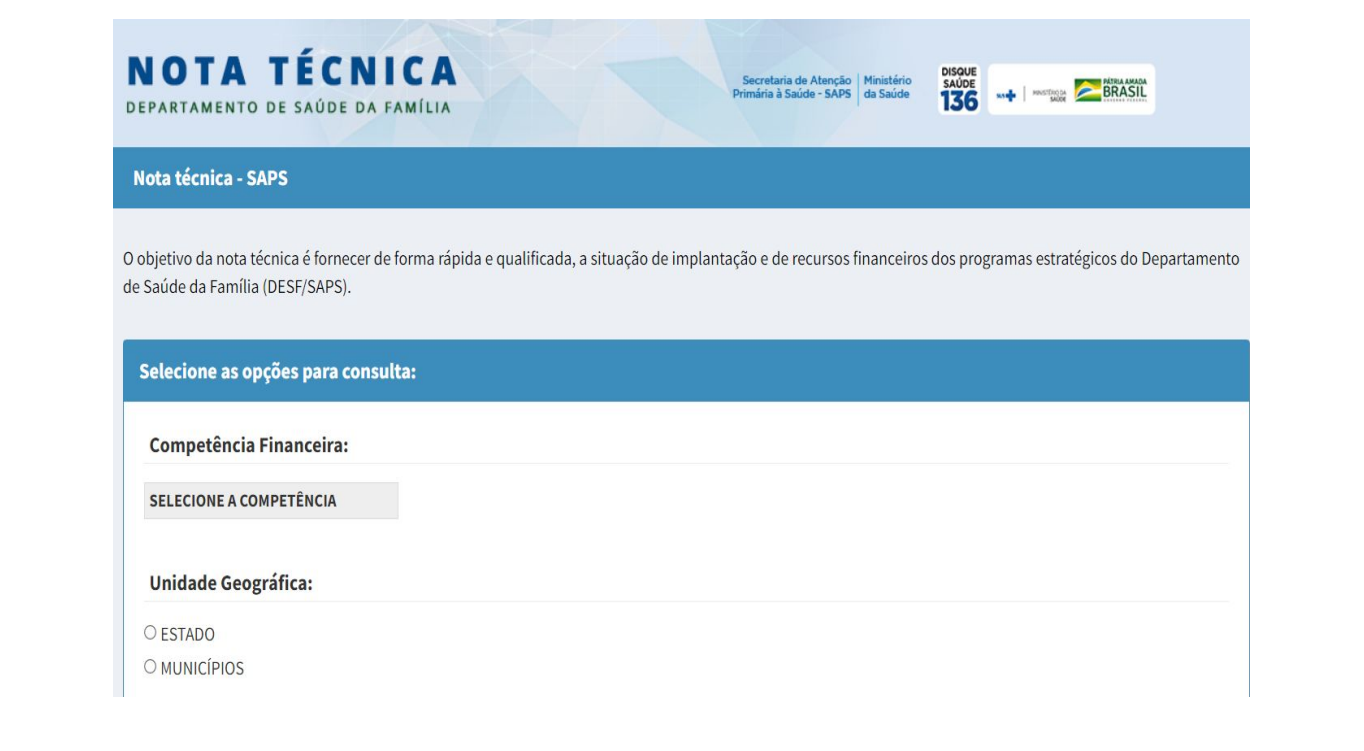

#### **Vídeos sobre acesso ao e-Gestor:**

Oficina de Trabalho eGestor AB e SISAB Ministério da Saúde, CONASEMS e CONASS

Painéis de Indicadores da Atenção Básica eGestor AB CONASEMS

Informações sobre Repasses Federais AB **CONASEMS** 

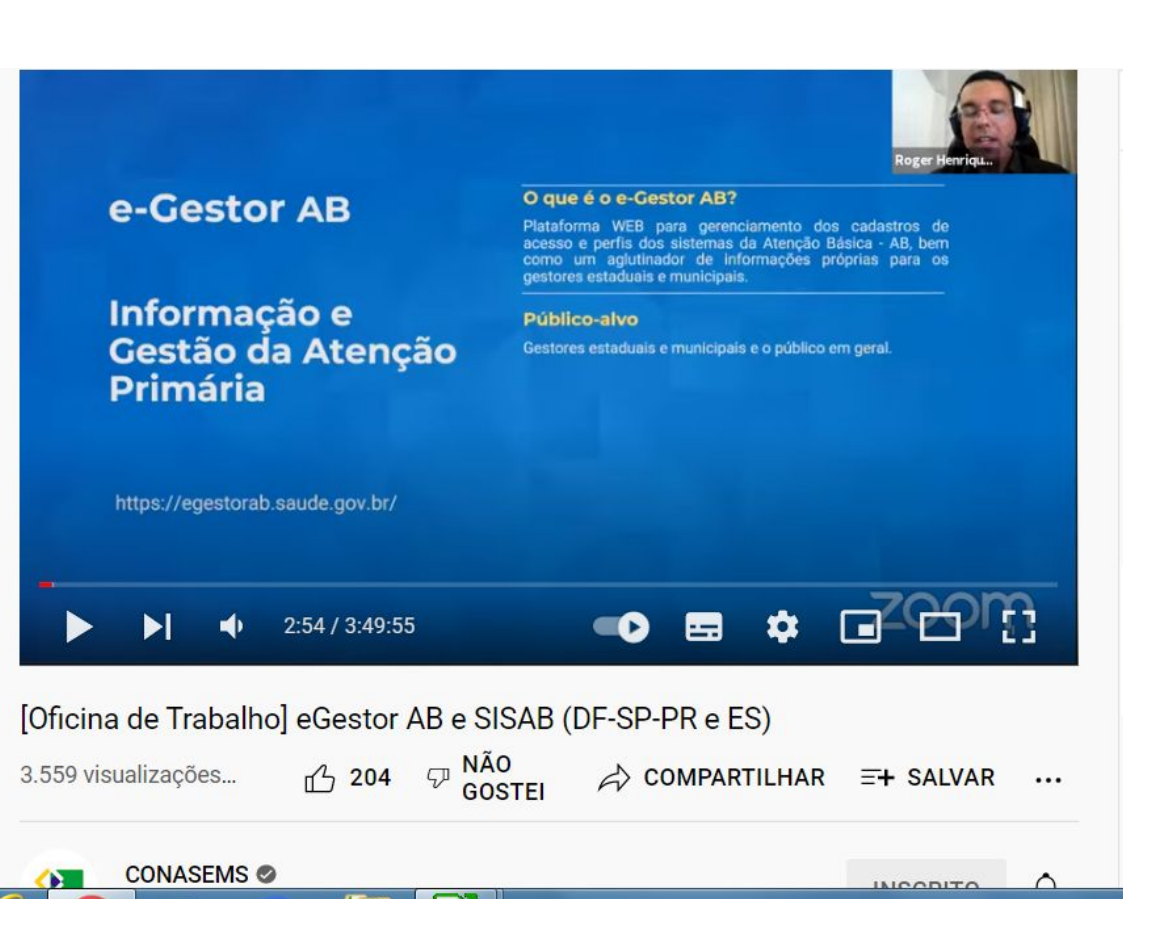

# **FINANCIAMENTO ESTADUAL**

PROGRAMA ESTADUAL DE INCENTIVOS PARA ATENÇÃO PRIMÁRIA À SAÚDE (PIAPS)

### FINANCIAMENTO ESTADUAL

O **Programa Estadual de Incentivos para Atenção Primária à Saúde (PIAPS)** visa à qualificação da Atenção Primária à Saúde (APS) e consiste no repasse de recursos financeiros aos Municípios, para fins de custeio e investimento em serviços e ações de saúde, que fortaleçam e qualifiquem o processo de trabalho da APS no âmbito municipal, sendo constituído dos seguintes componentes:

I – sociodemográfico;

- II incentivo para equipes da Atenção Primária à Saúde;
- III incentivo à Promoção da Equidade em Saúde;
- IV incentivo ao Primeira Infância Melhor;

V – estratégico de incentivo à qualificação da Atenção Primária à Saúde: Rede Bem Cuidar RS (RBCRS).

Informações detalhadas podem ser encontradas em PIAPS.

### FINANCIAMENTO ESTADUAL

#### **PIAPS/Planilha:**

Disponibiliza detalhamento de dados relativos aos componentes do PIAPS e seus respectivos incentivos (Sociodemográfico; Incentivo Equipes eAPP; Equidades; PIM e RBC.), bem como valores de ajuste.

Caminho: Atenção Básica do RS **Menu** > **Atenção Básica RS** > **PIAPS** > **Planilha Componentes PIAPS**.

Os valores transferidos também podem ser consultados no **FES (Fundo Estadual de Saúde)**:

Consulta por CNPJ do Fundo Municipal de Saúde: http://www1.saude.rs.gov.br/wsa/portal/relatorio.jsp

Consulta geral dos pagamentos realizados pelo FES: https://saude.rs.gov.br/pagamentos

Secretaria Estadual da Saúde RS Departamento de Atenção Primária e Políticas de Saúde Divisão de Atenção Primária à Saúde

março/2022

atencaobasica.saude.rs.gov.br

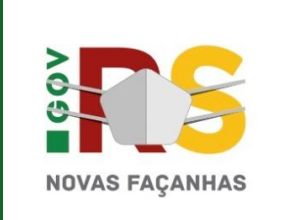